## Atamalar

Personelin kurumda ne zaman hangi görevlerde bulunduğu, kurumun hangi işyeri ve/veya bölümlerinde çalıştığı ve görev değişiklikleri, Personel Kartları listesinde Çalışma Bilgileri menüsünde yer alan Atamalar seçeneği ile kaydedilir ve izlenir.

Atamalar listesindeki ilk atama Personel Kartı'na kaydedilen bilgilerden otomatik olarak oluşturulur. Yeni Personel Kartı oluşturulurken kart üzerindeki alanlarda yer alan İşe Başlangıç Tarihi, Kurum, Bölüm, İşyeri, Birim, Pozisyon, Kadro Bilgileri bir atama olarak Atamalar listesinde yer alır. Sonraki her atama ile ilgili bilgi, Ekle seçen eği ile Atamalar listesine kaydedilir ya da Personel Kartı üzerinde ilgili alanlarda gerekli değişiklik yapılır.

Atamalar seçildiğinde personelin o ana kadar ki görev bilgilerinin yer aldığı Atamalar listesi açılır. Ekle seçeneği ile yeni atama bilgileri kaydedilir. Tüm sosyal güvenlik statüsündeki personel için atama işlemleri aynı şekilde yapılır.

Atama kayıt bilgileri şunlardır:

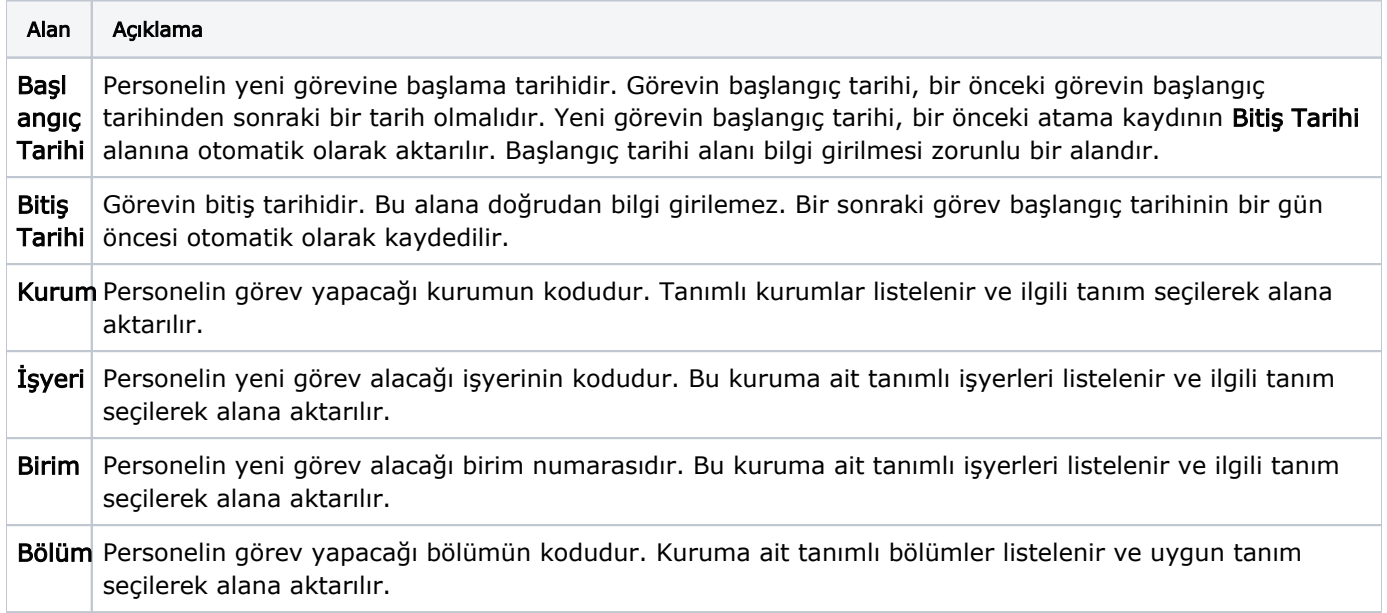

Atama işlemine ait bilgiler kayıt penceresinde Ana Bilgiler, Ücret Bilgileri ve Diğer Bilgiler seçenekleri ile kaydedilir.

## Atama Ana Bilgileri

Atama Ana Bilgileri ekranında yer alan alanlar ve içerdiği bilgiler şunlardır:

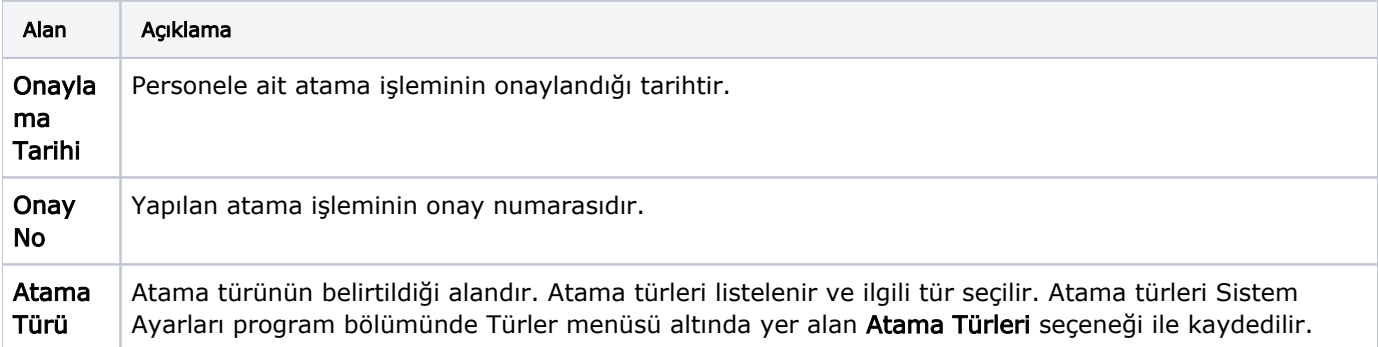

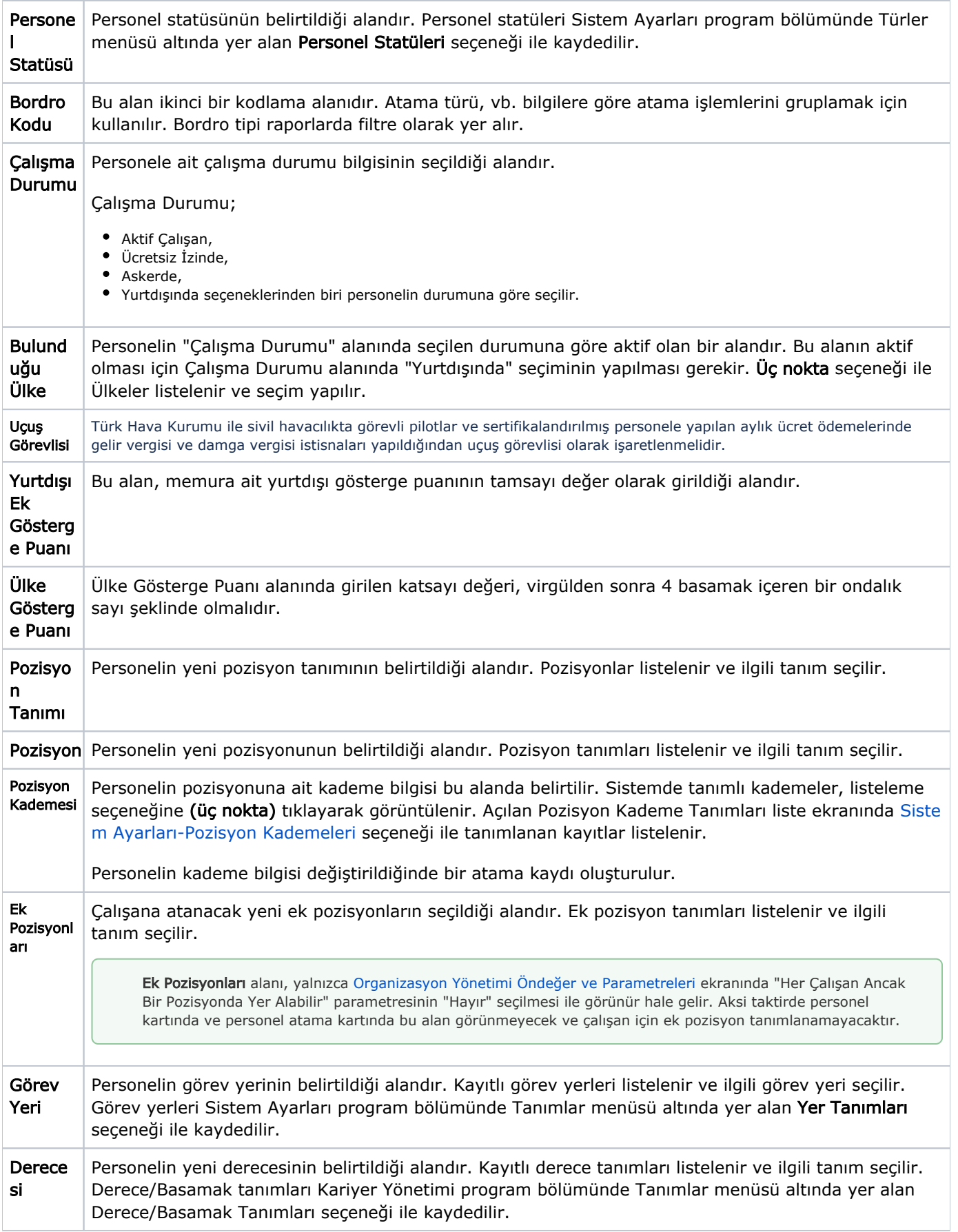

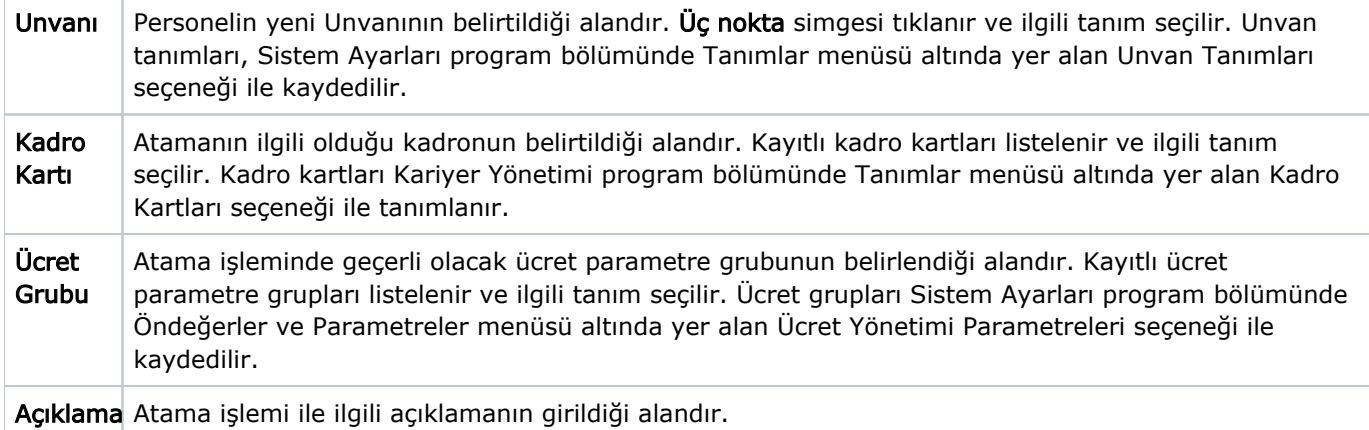

## Atama Ücret Bilgileri

Atama işlemi ile personelin alacağı yeni ücret Atama Kaydı penceresinde Ücret Bilgileri seçeneği ile kaydedilir.

Ücreti: Atama işlemi ile personelin alacağı ücret bu alanda kaydedilir. Ücretin ödeneceği para birimi, ödeme tipi ve hesaplama şekli bilgileri ilgili alanlarda kaydedilir.

Kamu maaş hesaplamalarında yer alan bazı gösterge rakamlarının bordro hesaplamalarında dikkate alınması için Tazminatlar Bölümünde yer alan "Denge Tazminatı Oranı" alanı kullanılır. Tazminatlar bölümü, Sosyal Güvenlik Statüsü Emekli Sandığı (Memur) olduğunda görünür.

Personel, görev değişikliği ile aynı kurumun değişik bir işyerinde görevlendirilebileceği gibi, değişik bir bölümünde de görevlendirilebilir. Personelin yeni görevinin hangi kurum, işyeri ve/veya bölümde olacağı Görevle ndirmeler seçeneği ile kaydedildiğinde, bu bilgiler Personel Kartı'ndaki Kurum Kodu, İşyeri Kodu ve Bölüm alanlar ına otomatik olarak aktarılır.

Tazminat alanları ve içerdiği bilgiler şunlardır:

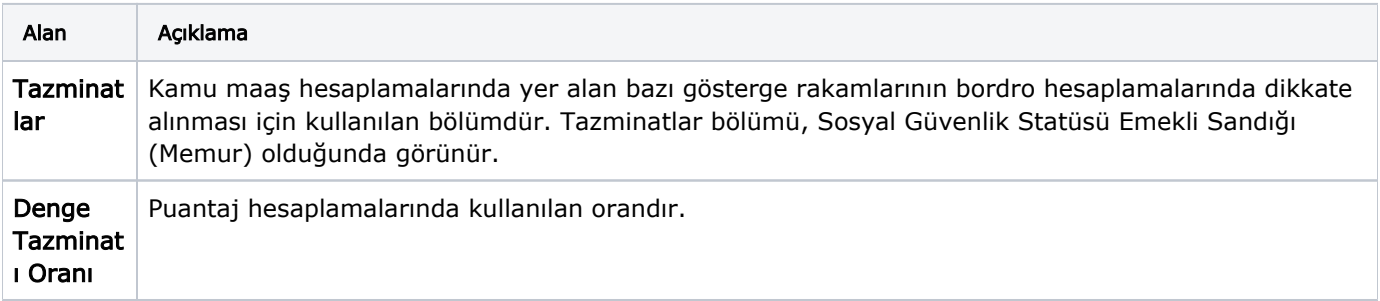

## Diğer Bilgiler

Atama işlemi ile personelin diğer bilgilerindeki değişiklikler Atama Kaydı penceresinde Diğer Bilgiler sayfasında;

- Analiz Boyutu,
- Dağıtım Şablonu,
- Proje Kodu,
- Muhasebe Bağlantı Grubu alanlarında kaydedilir.